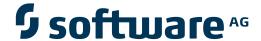

## **Adabas Online System**

**Database Maintenance** 

Version 7.4.4

September 2009

## Adabas Online System

| This document applies to Adabas Online System Version 7.4.4 and to all subsequent releases.                                                                                                    |
|----------------------------------------------------------------------------------------------------|
| Specifications contained herein are subject to change and these changes will be reported in subsequent release notes or new editions.                                                                                                    |
| Copyright © Software AG 2009. All rights reserved.                                                                                                    |
| The name Software AG, webMethods and all Software AG product names are either trademarks or registered trademarks of Software AG and/or Software AG USA, Inc. Other company and product names mentioned herein may be trademarks of their respective owners. |
|                                                                                                    |
|                                                                                                    |
|                                                                                                    |
|                                                                                                    |
|                                                                                                    |
|                                                                                                    |

#### **Table of Contents**

| 1 Database Maintenance                                                   |   |
|--------------------------------------------------------------------------|---|
| 2 Add a New Extent to the Associator or Data Storage                     | 3 |
| 3 Increase or Decrease the Size of an Associator or Data Storage Dataset |   |
| 4 Display and Reset DIB Block Entries                                    |   |
| 5 Recover Unused Space                                                   |   |
| 6 Uncouple Adabas Files                                                  |   |
| Index                                                                    |   |

## 1 Database Maintenance

The Database Maintenance function controls Adabas database (ASSO/DATA) file and space allocation: you can

- add datasets, increase or decrease the last dataset;
- uncouple Adabas files;
- display or reset entries in the data integrity block (DIB); and
- recover space previously allocated but not used by Adabas utilities that ended abnormally.

```
ADABAS
                                    BASIC SERVICES *****
18:22:47
                                                               2005-11-22
                             Database Maintenance -
                                                                  PDM0002
                      Code
                              Service
                       Α
                              Add new dataset to ASSO/DATA
                       Ι
                              Increase/decrease ASSO/DATA
                              List/reset DIB block entries
                       S
                              Recover unused space
                       IJ
                              Uncouple two Adabas files
                              Help
                              Exit
        Code ....._
        File No. ..... 0
        Coupled File .. 0
        Database ID ... 105
                             (RD-105)
  Command ==>
  PF1---- PF2---- PF3---- PF4---- PF6---- PF7---- PF8---- PF12----
 Help
                                                                Menu
                    Exit
```

The Adabas Online System Database Maintenance documentation is organized in the following topics:

| • | Add a New Extent to the Associator or Data Storage                     |
|---|------------------------------------------------------------------------|
| • | Increase or Decrease the Size of an Associator or Data Storage Dataset |
| 3 | Display and Reset DIB Block Entries                                    |
| 3 | Recover Unused Space                                                   |
| 3 | Uncouple Adabas Files                                                  |

## 2

### Add a New Extent to the Associator or Data Storage

Option "A" is used to add a preformatted dataset to the Associator or Data Storage. Before using this option, the dataset to be added must be formatted using the ADAFRM utility.

Option "A" should be used only if the new dataset is located on a different physical device. The Associator and Data Storage can each have as many as five datasets.

| 09:34:21<br>DBID 105 | **** A      | D A B A S   | BASIC<br>Add Data |            | **** | 2005-11-22<br>PDMA002 |
|----------------------|-------------|-------------|-------------------|------------|------|-----------------------|
| Enter Param          | eters to Ad | d either a  | DATA OR           | ASSO datas | et:  |                       |
|                      |             | O Device    |                   |            |      |                       |
|                      |             | A Device    |                   |            |      |                       |
|                      | Blo         | cks/Cylinde | rs B              |            |      |                       |

This function corresponds to the utility function ADADBS ADD.

The equivalent direct commands are

| <u>AD</u> D | <u>AS</u> S0 |  |  |  |  |  |
|-------------|--------------|--|--|--|--|--|
|             |              |  |  |  |  |  |
| <u>ad</u> d | <u>DA</u> TA |  |  |  |  |  |

# Increase or Decrease the Size of an Associator or Data Storage Dataset

Option "I" is used to change the size of an existing dataset for the specified component. If the component has more than one dataset, option "I" changes the size of the last dataset.

Since this option only changes the Adabas general control block entry, you must also ensure that the needed space is physically allocated and formatted when the dataset is being increased.

When the Data Storage component has been increased four times, an ADAORD REORASSO utility function must be executed to reorder the DSST extents in the Associator component.

```
09:35:31
                **** A D A B A S
                                     BASIC SERVICES *****
                                                                 2005-11-22
  DBID 105
                            - Increase/Decrease
                                                                    PDMI002
  Enter Parameters :
                                                 Possible values:
                    Increase/Decrease .. _
                                                      (I/D)
                            ASSO/DATA .. _
                                                      (A/D)
                                 Size .. _
                  Blocks or Cylinders .. B
                                                       (B/C)
```

This function corresponds to the utility functions ADADBS INCREASE and ADADBS DECREASE.

The equivalent direct commands are

| <u>INC</u> REASE <u>AS</u> SO |  |  |
|-------------------------------|--|--|
| <u>INC</u> REASE <u>DA</u> TA |  |  |
| <u>DEC</u> REASE <u>AS</u> SO |  |  |
| <u>DEC</u> REASE <u>DA</u> TA |  |  |

## 4

#### **Display and Reset DIB Block Entries**

The data integrity block (DIB) comprises entries for each Adabas utility currently operating, describing the resources each utility is using.

Option "R" alows you to list and remove any unwanted entries from the DIB.

This function corresponds to the utility function ADADBS RESETDIB. It can also be accomplished using the operator command DDIB.

The equivalent direct commands are

<u>DI</u>SPLAY <u>DI</u>B

RESET DIB

## 5 Recover Unused Space

Space allocated for utility operations that ended abnormally remains unavailable unless it is intentionally recovered.

Option "S" is used to purposely reclaim such space for use. A message is returned indicating that the space has been successfully recovered.

This function corresponds to the utility function ADADBS RECOVER.

The equivalent direct command is

RECOVER SPACE

## 6

#### **Uncouple Adabas Files**

Option "U" is used to remove the physical coupling between the specified files by erasing the coupling inverted lists from each file's Associator. No change is made to the field definition tables (FDTs) or descriptors for the specified files.

This option must be executed before either of the specified files is deleted.

To determine if a file is physically coupled, check the "C" (coupling) indicator in the Database Report option's "Display File" function (described in the next section). Using the same function for those selected files, you can see the specific coupling information; that is, the specific fields in one file and their coupling to fields in other files.

This function corresponds to the utility function ADADBS UNCOUPLE.

The equivalent direct command is

UNCOUPLE FILES file1 file2

#### Index

#### D

```
Data Integrity Block
   reset entries in
      using Basic Services, 7
Database
   maintenance function
      using Basic Services, 1
Datasets
   resize
      using Basic Services, 5
Ε
Extents
   add
      using Basic Services, 3
F
File coupling
   uncouple
      using Basic Services, 11
S
Space
   recover
      using Basic Services, 9
```